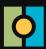

## **Atrust Device Manager**

**Embrace Desktop Virtualization. Simplify Endpoint Management.** 

— remotely deploy, manage, update clients, and assist users with a single computer

Desktop Virtualization provides a new perspective to reconsider the design and implementation of an IT infrastructure. In a desktop virtualization infrastructure, a station is no longer a cumbersome desktop, but simply an endpoint device for users to access delivery services from the server(s).

With the introduction of the desktop virtualization technologies, you can considerably benefit from:

- Centralized management of work environments
- Drastically reduced endpoint software/hardware issues
- Application/desktop access across different platforms
- Simplified system maintenance and improved system security
- More scalability with low-cost endpoint devices

But still you need a powerful software for managing a large number of endpoint devices in a desktop virtualization infrastructure. The Atrust Device Manager software is designed to fill the need. It enables you to remotely deploy, manage, update clients, and assist users from a single computer. You can manage and update clients simply and quickly in groups with a flexible and secure mechanism. Additionally, you can remotely assist users in resolving problems or configuring local settings.

The key features of Atrust Device Manager are:

- Helping the management of zero clients (without a pre-installed operating system)
- · Pushing custom settings to a large number of clients
- Updating firmware and installing software packages for clients
- Taking client snapshots (some of client models) for quick system backup and recovery
- · Rebooting, powering off, and waking clients simply through the local network
- Scheduling automatically performed tasks
- Helping users to troubleshoot problems remotely
- Identifying clients and managing IT assets with detailed client information

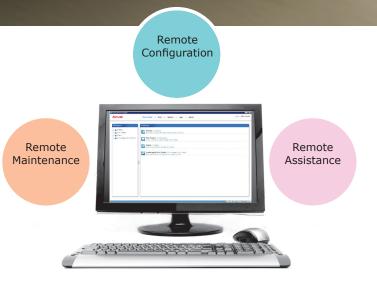

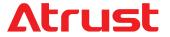

## TECHNICAL SPECIFICATIONS

| Minimum Sys                                   | tem Requireme                                                   | nts                                                                        |                                                                  |                                                                               |                                           |                    |
|-----------------------------------------------|-----------------------------------------------------------------|----------------------------------------------------------------------------|------------------------------------------------------------------|-------------------------------------------------------------------------------|-------------------------------------------|--------------------|
| CPU                                           |                                                                 | Pentium 4, 1.0 GHz or equivalent                                           |                                                                  |                                                                               |                                           |                    |
| Memory                                        |                                                                 | 512 MB                                                                     |                                                                  |                                                                               |                                           |                    |
| HDD                                           |                                                                 | 2 GB for installation, 100 GB or more for firmware and snapshot management |                                                                  |                                                                               |                                           |                    |
| Network Adapter                               |                                                                 | 10/100 Mb Ethernet                                                         |                                                                  |                                                                               |                                           |                    |
| Supported Pl                                  | atforms                                                         |                                                                            |                                                                  |                                                                               |                                           |                    |
| <ul><li>Windows 7</li><li>Windows 8</li></ul> |                                                                 | <ul><li>Windows Server 2003</li><li>Windows Server 2008</li></ul>          |                                                                  | <ul><li>Windows Server 2008 R2</li><li>Windows Sever 2012 / 2012 R2</li></ul> |                                           |                    |
| Supported Er                                  | ndpoint Devices                                                 | Zero Clients                                                               |                                                                  |                                                                               | ,                                         |                    |
| • t100LZ<br>• t160LZ                          | • t200LZ<br>• t210LZ                                            |                                                                            |                                                                  |                                                                               |                                           |                    |
| Supported Er                                  | ndpoint Devices                                                 | — Thin Clients                                                             |                                                                  | _                                                                             | •                                         | · ·                |
| • P2T<br>• t68L/t68W                          | <ul><li>t100L/t100W</li><li>t160L/t160W</li><li>t170W</li></ul> | <ul><li>t180L/t180W</li><li>t200L/t200W</li><li>t200LQ/t200WQ</li></ul>    | <ul><li>t210L/t210W</li><li>t220L/t220W</li><li>t220WQ</li></ul> | • t50<br>• t55                                                                | <ul><li>t60/t62/t63</li><li>t66</li></ul> | • a100T<br>• mt100 |

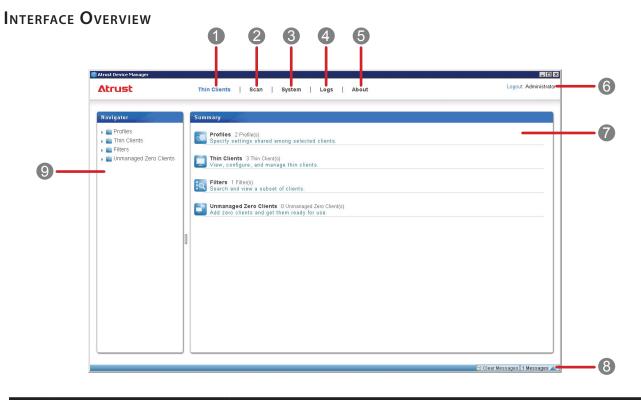

| Interface Elements          |                                                                                                    |  |  |  |  |
|-----------------------------|----------------------------------------------------------------------------------------------------|--|--|--|--|
| Name                        | Description                                                                                                    |  |  |  |  |
| Thin Clients tab            | Click to access client management.                                                                                       |  |  |  |  |
| Scan tab                    | Click to look for unmanaged thin clients over your local network.                                                        |  |  |  |  |
| System tab                  | Click to establish and configure the basic administrative environment.                                                   |  |  |  |  |
| Logs tab                    | Click to view event logs.                                                                                                |  |  |  |  |
| About tab                   | Click to view information about Atrust Device Manager.                                                                   |  |  |  |  |
| Logout button               | Click to log out from Atrust Device Manager.                                                                             |  |  |  |  |
| Management/Information area | Select to perform desired tasks, configure desired settings, or view related information available under a selected tab. |  |  |  |  |
| Message area                | Click kommunication to view messages about management activities.                                                        |  |  |  |  |
| Navigation area             | Click to select a specific item, option, or task under a tab.                                                            |  |  |  |  |
|                             | Name Thin Clients tab Scan tab System tab Logs tab About tab Logout button Management/Information area Message area      |  |  |  |  |

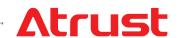